## Ulazni račun s prijenosom porezne obveze

Zadnje ažurirano28/08/2024 9:08 am CEST

U primjeru računa s tuzemnim PPO [zaglavlje](https://help.minimax.hr/help/unos-ulaznog-racuna) računa unesemo kao i kod svih ulaznih računa.

Odabrani dobavljač treba u šifrarniku imati odabranu **državu Hrvatska.**

## **Dodavanje rashoda**

Klikom na **+Novi rashod** unesemo novi rashod sa sljedećim postavkama:

- U polju vrsta rashoda odaberemo **Rashod**.
- Odaberemo **Konto** koji želimo koristiti i **stopu PDV-a**.
- Označimo kvačicu u dijelu **Samooporezivanje**.

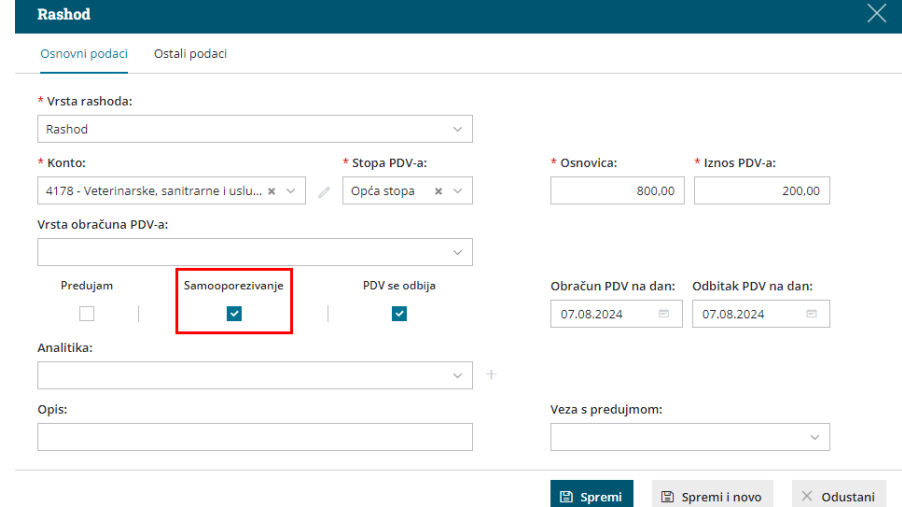

- **Datum obračuna PDV-a** i **Datum odbitka PDV-a** predloži se sukladno odabranom datumu za PDV u zaglavlju računa. Ako je potrebno, podatak uredimo (datumi utječu na PDV evidenciju).
- Ako želimo, unesemo **analitiku** i **opis** rashoda (podatak se prenese na knjiženje u temeljnici).
- Kliknemo na **Spremi.**
- Ako na računu ima više rashoda, dodamo ih na isti način.
- Račun **potvrdimo.**

## Š**to pripremi program?**

Sukladno uključenoj opciji samooporezivanje program će PDV obračunati na iznos računa, a račun će se upisati i u knjigu URA i u knjigu IRA. U PDV obrascu račun će se prikazati u poljima **II.4.** i **III.4.**